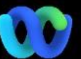

Warum geschieht das? Die Webex Suite Meeting-Plattform ist das beabsichtigte Ergebnis unserer Reise zur einheitlichen Meeting-Erfahrung für alle Webex-Anwendungen und -Geräte. Eine Anwendung mit einer Architektur, die ein verbessertes und optimiertes Erlebnis für hybrides Arbeiten bietet.

Die wichtigsten Vorteile:

- Schneller Meeting-Beitritt mit nativer Webex App-Meetingerfahrung
- Starten, Ansetzen und Beitreten zu Meetings mit vollem Funktionsumfang aus Webex-Bereichen
- Alle Webex-Workloads – Meetings, Anrufe, Messaging und Whiteboarding auf einer einzigen Plattform

Möchten Sie sich einen schnellen Überblick darüber verschaffen, wie das verbesserte Erlebnis aussehen wird? [Sehen Sie](https://cisco.bravais.com/s/LtrTIgwHER2W5KmeM5Ay)  [Sich Das An!](https://cisco.bravais.com/s/LtrTIgwHER2W5KmeM5Ay)

Alle Änderungen der Benutzeroberfläche anzeigen [HIER](https://help.webex.com/en-us/article/m61d8eb/Webex-App-%7C-About-the-Webex-Suite-meeting-platform#reference-template_3739eeeb-2f7a-4984-93fd-4cf203de6dec)

#### [Überprüfen Sie, ob Ihre](https://help.webex.com/en-us/article/m61d8eb/Webex-App-%7C-About-the-Webex-Suite-meeting-platform#task-template_143a8555-0caf-4e0f-b2b2-4d1420ef17e8)  [Meetings auf der Webex](https://help.webex.com/en-us/article/m61d8eb/Webex-App-%7C-About-the-Webex-Suite-meeting-platform#task-template_143a8555-0caf-4e0f-b2b2-4d1420ef17e8)  [Suite Meeting-Plattform](https://help.webex.com/en-us/article/m61d8eb/Webex-App-%7C-About-the-Webex-Suite-meeting-platform#task-template_143a8555-0caf-4e0f-b2b2-4d1420ef17e8)  [ausgeführt werden:](https://help.webex.com/en-us/article/m61d8eb/Webex-App-%7C-About-the-Webex-Suite-meeting-platform#task-template_143a8555-0caf-4e0f-b2b2-4d1420ef17e8)

Klicken Sie in einem Meeting auf "Meeting" Info > Sicherheit. Wenn es Meeting-Plattform sagt: Kommerziell (Webex Suite) verwenden Ihre Webex-Meetings die Webex Suite-Meeting-Plattform. Wenn dies nicht angezeigt wird, werden Ihre Webex-Meetings noch nicht auf der neuen Plattform ausgeführt!

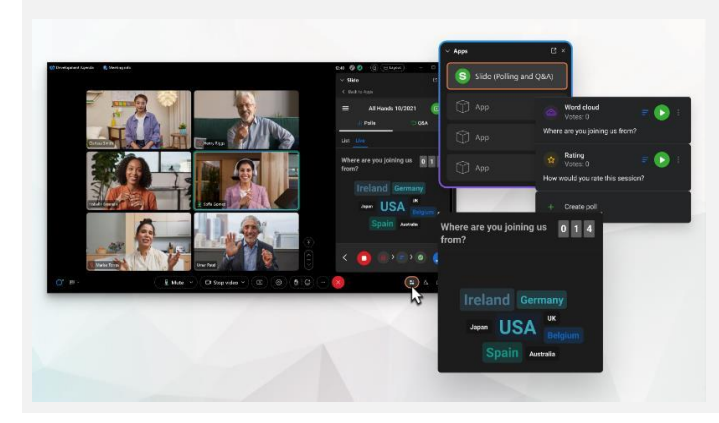

## Wichtige Informationen Änderungen der Benutzeroberfläche

Unsere Umfragen und Fragen und Antworten haben ein großes Upgrade erhalten!

Slido ersetzt native Webex-Umfragen sowie Fragen und Antworten. Slido bietet leistungsstarke Verbesserungen mit robusten Funktionen und Echtzeiteinblicken in die Interaktion mit dem Publikum. Weitere Informationen zu Slido und weitere Vorteile finden Si[e hier .](https://help.webex.com/en-us/article/nshu3xu/Polls-in-Slido)

### Wo befindet sich die Menüleiste?

Die Einstellungen der Menüleiste sind jetzt kontextbezogener und über das Meeting verteilt unter *Audio-Optionen, Video-Optionen, Freigabe ,* und *Weitere Optionen.*

Beispiel: Zugriff auf Audiooptionen aus der

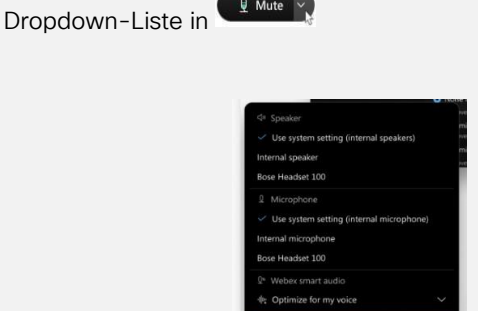

Mu

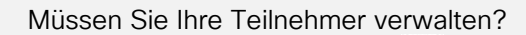

Gehen Sie zu "Weitere Optionen" in den Meeting-Steuerelementen, um auf Meeting-Optionen zuzugreifen und Funktionen wie Teilgruppen-Sitzungen und Whiteboarding zu aktivieren.

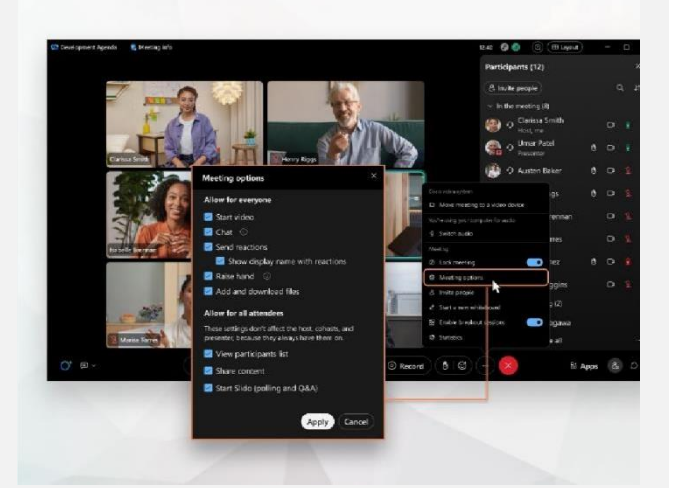

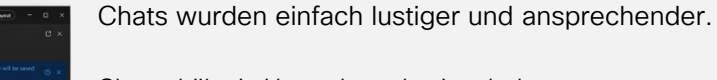

Chat erhält ein Upgrade und spiegelt das Nachrichtenerlebnis der Webex-App wider. Meeting-Teilnehmer können sich beteiligen, indem sie in Threads antworten, Dateien hinzufügen, Markierungen, Reaktionen oder GIFs verwenden.

Benötigen Sie eine Auffrischung? Lesen Sie diesen Artikel.

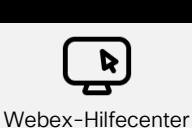

Lesen Si[e diesen Artikel ,](https://help.webex.com/en-us/article/m61d8eb/Webex-App-%7C-About-the-Webex-Suite-meeting-platform#reference-template_f7d2230b-bb3f-4d88-b7b5-d012273b4e4c) um alle Änderungen und Aktualisierungen auf der Webex Suite Meeting-Plattform anzuzeigen.

Registrieren Sie sich bei [Webex Academy](https://academy.webex.com/pages/48/home)  und lernen Sie jederzeit mit Kursen zum Selbststudium und kurzen Videotutorials zu allen Themen von Webex oder registrieren Sie sich für Live-Kurse.

Online-Kurse

Ressourcen

Cisco Confidential Erfahren Sie, wie Sie Webex für sich nutzen können. Jeder arbeitet anders! Sehen Sie sich [unsere Best Practices und erweiterten](https://www.essentials.webex.com/use-the-webex-suite/do-more/best-practices)  [Funktionen a](https://www.essentials.webex.com/use-the-webex-suite/do-more/best-practices)n, um Ihre Arbeitsalltagserfahrung anzupassen.

Lernen Sie weiter!

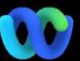

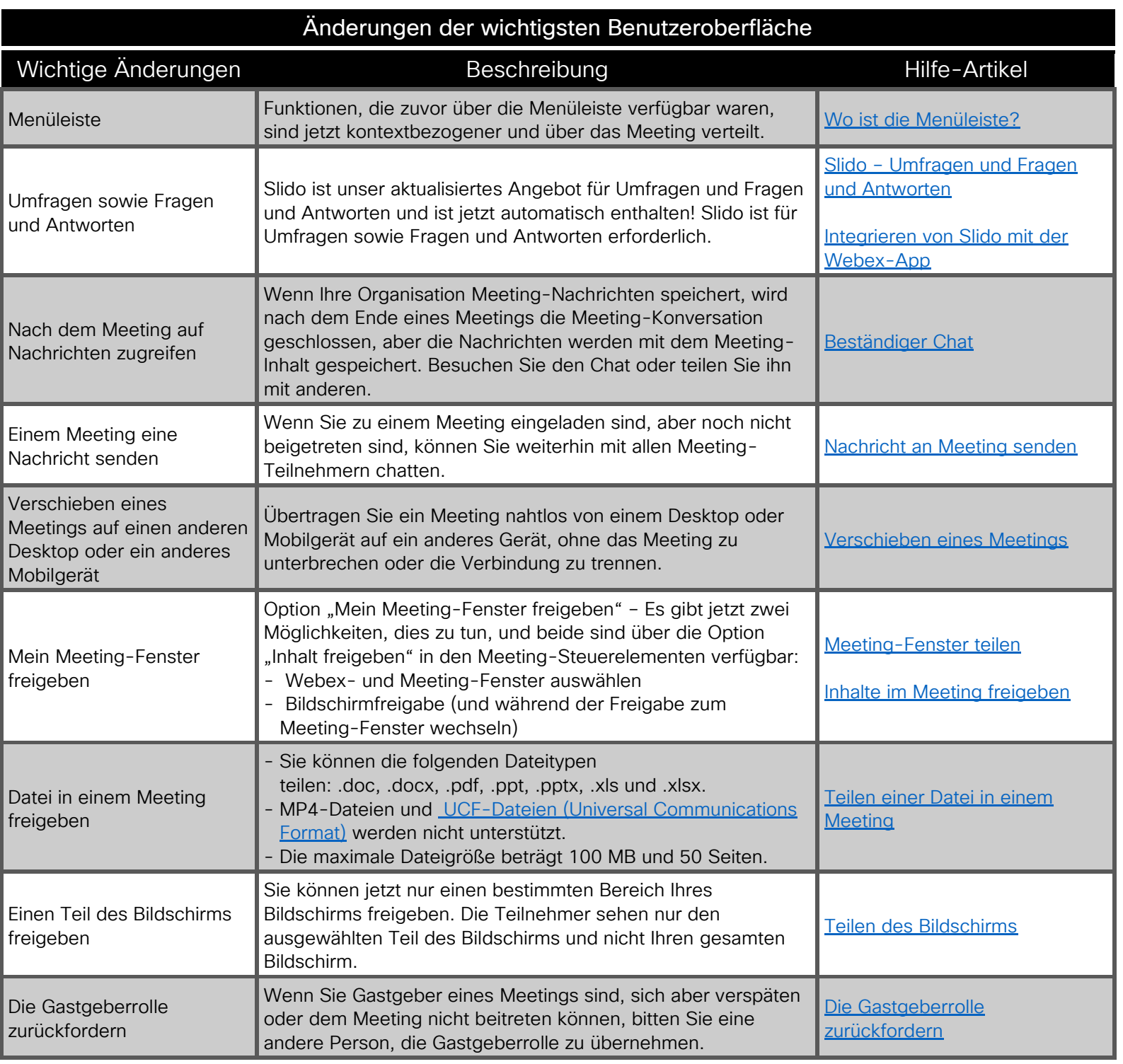

# Ressourcen

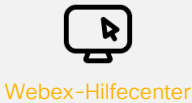

Lesen Si[e diesen Artikel ,](https://help.webex.com/en-us/article/m61d8eb/Webex-App-%7C-About-the-Webex-Suite-meeting-platform#reference-template_f7d2230b-bb3f-4d88-b7b5-d012273b4e4c) um alle Änderungen und Aktualisierungen auf der Webex Suite Meeting-Plattform anzuzeigen. Registrieren Sie sich bei [Webex Academy](https://academy.webex.com/pages/48/home)  und lernen Sie jederzeit mit Kursen zum Selbststudium und kurzen Videotutorials zu allen Themen von Webex oder registrieren Sie sich für Live-Kurse.

Online-Kurse

Lernen Sie weiter!

Erfahren Sie, wie Sie Webex für sich nutzen können. Jeder arbeitet anders! Sehen Sie sich unsere Best Practices und [erweiterten Funktionen a](https://www.essentials.webex.com/use-the-webex-suite/do-more/best-practices)n, um Ihre Arbeitsalltagserfahrung anzupassen.